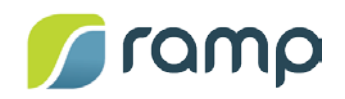

# TechNote – AltitudeCDN™ OmniCache Integration with Talkpoint

Version 1.0

AltitudeCDN™ OmniCache is a robust enterprise video caching-proxy that enables the efficient delivery of HLS, DASH, and MP4 progressive-download behind the firewall. OmniCache provides a flexible, scalable, and distributed platform that delivers high-quality low-latency video, while conserving limited enterprise Wide Area Network (WAN) resources.

This guide describes how to configure a Talkpoint video event to use AltitudeCDN OmniCache.

#### **Contents**

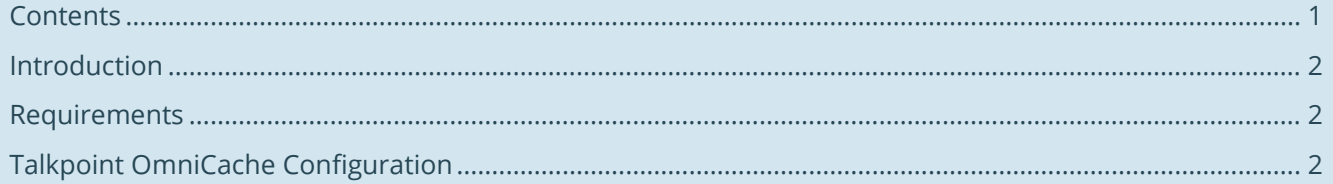

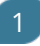

### Introduction

AltitudeCDN OmniCache is a robust video proxy cache optimized to deliver enterprise video content with the lowest possible impact on your network infrastructure and security. AltitudeCDN OmniCache improves video playback performance by reducing latency and buffering, and minimizes the amount of bandwidth required for delivering rich media content across the WAN.

When used with Talkpoint, OmniCache is easily configurable as a software-defined network (SDN) reverse proxying solution that supports HLS, the primary streaming format used by Talkpoint, and MP4 progressive download. The OmniCache Talkpoint integration uses a Talkpoint-provided portal player that re-writes video content URIs to steer traffic to an OmniCache node, allowing OmniCache to process and cache live or video on demand Talkpoint requests automatically.

#### Requirements

To use OmniCache with Talkpoint, you need the following:

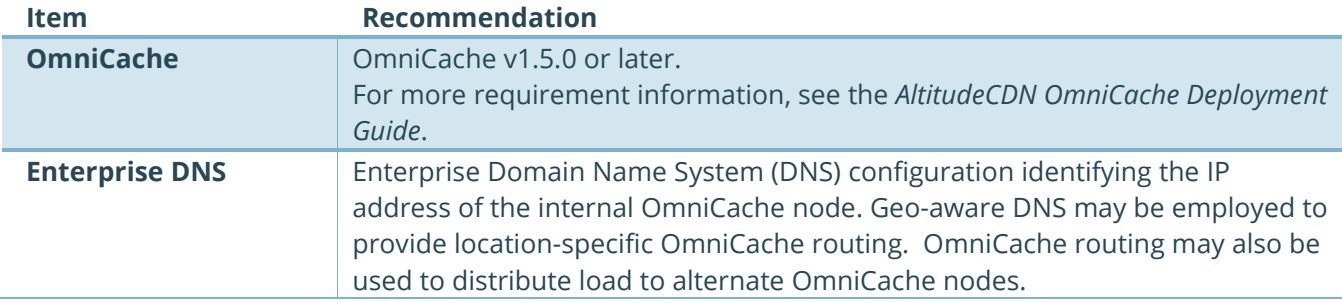

## Talkpoint OmniCache Configuration

This section summarizes the configuration steps for using OmniCache with Talkpoint (for more information on the Talkpoint interface, see Talkpoint documentation):

- 1. Create a new Event.
- 2. Within Event Settings, set the appropriate values for the Event Name, Event Type, and Archive Events settings.

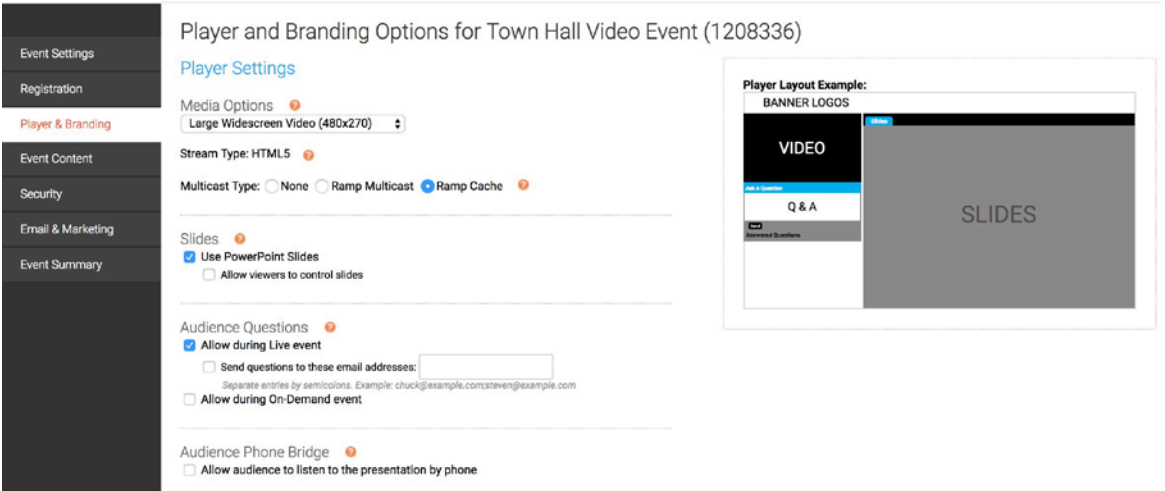

2

- 3. Within the Player and Branding Options:
	- For Media Options, select:
		- Stream Type: HTML5
		- Multicast Type: Ramp Cache
	- Set the appropriate values for the Slides, Audience Questions, and Audience Phone Bridge settings.
- 4. Within Event Summary > Ramp Cache Setup panel:

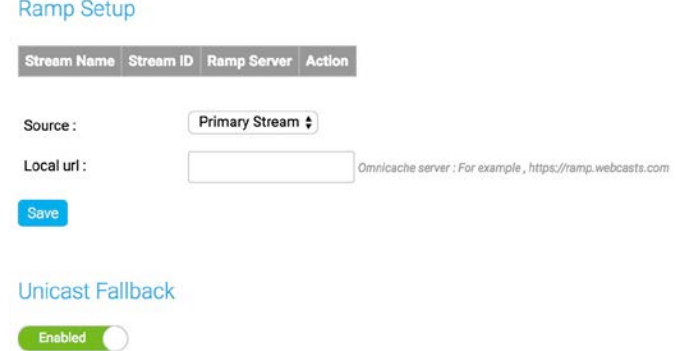

- Select the source you want to cache with OmniCache: Prelive or Primary Stream.
- Set the Local URL of the enterprise local OmniCache (the hostname must be defined within the enterprise DNS to resolve to the address of the primary OmniCache). For example: https://omnicache.customer.net:8443
- Set Unicast Fallback to Enabled if you want user requests to fall back to the direct unicast stream from the Talkpoint source if OmniCache is unavailable.

 $\overline{3}$